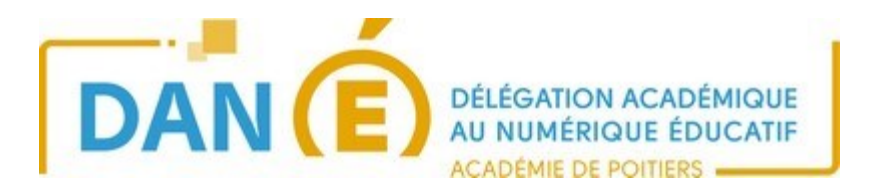

## **Débuter avec Pix - Elève**

Je me connecte à l'ENT à l'aide de l'adresse [http://ent-ac-poitiers.fr.](http://ent-ac-poitiers.fr./)

J'accède à PIX depuis le Médiacentre :

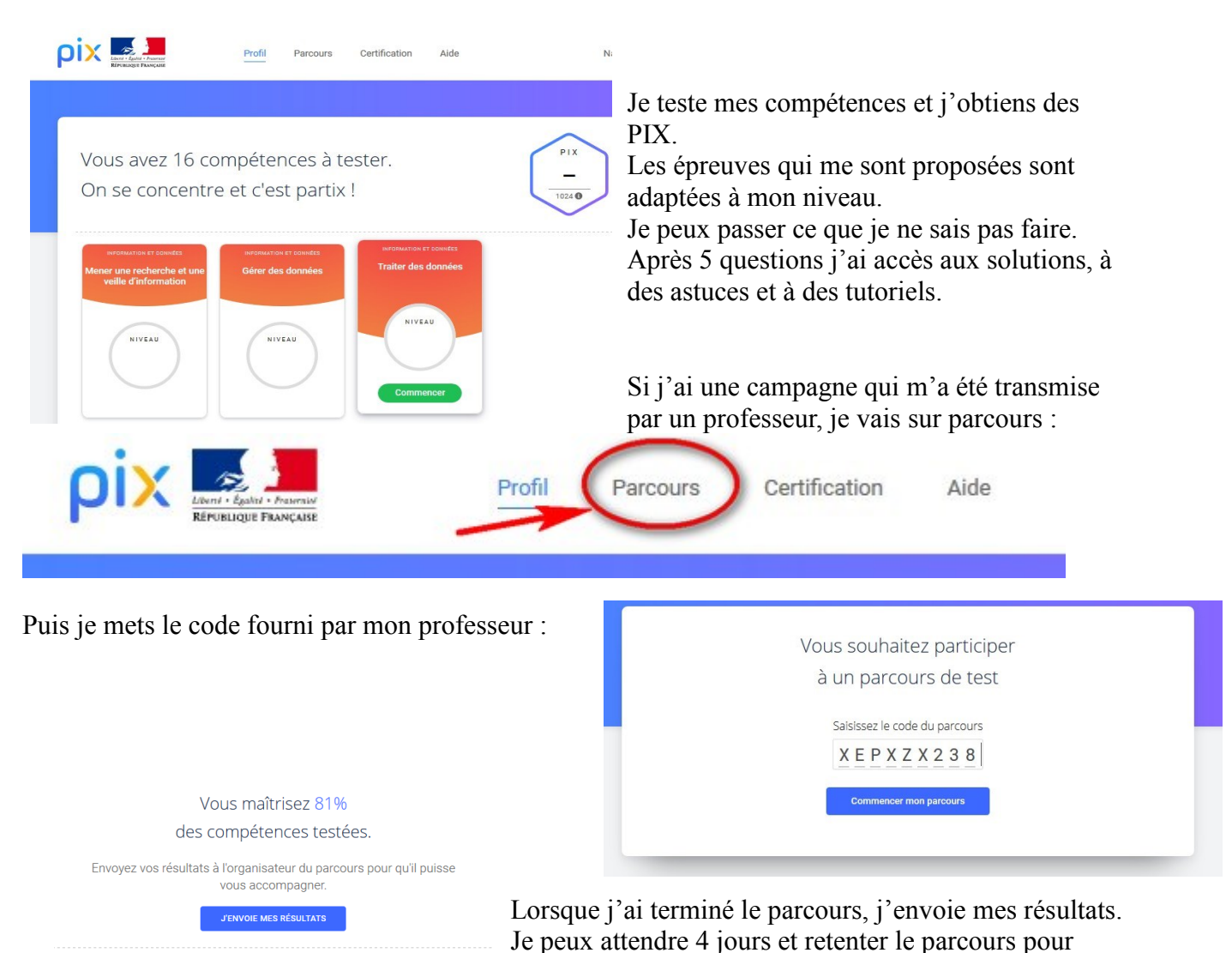

avoir de meilleurs résultats avant de cliquer sur « envoyer ».

Je peux revoir les tutoriels en rapport avec mes points faibles.

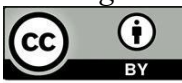